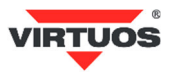

# **Základní instalační příručka**

# **• VAROVÁNÍ A UPOZORNĚNÍ**

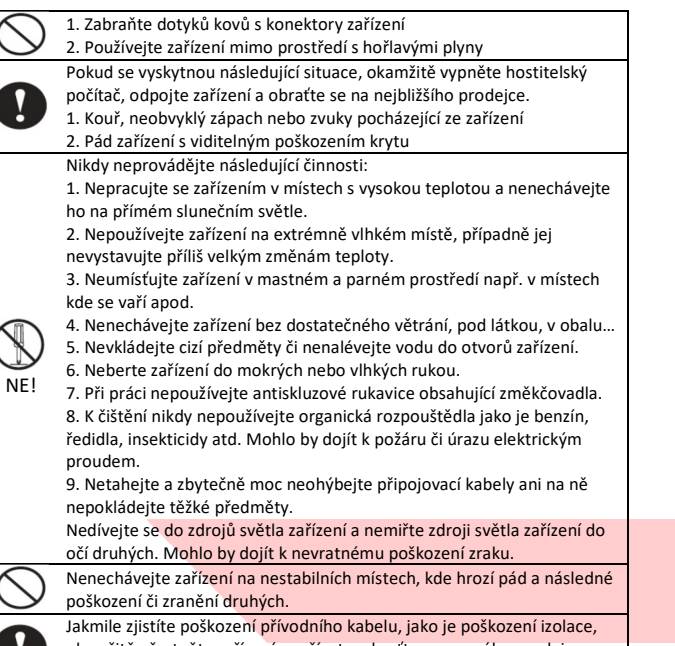

okamžitě přestaňte zařízení používat a obraťte se na svého prodejce. Mohlo by dojít k požáru nebo k úrazu elektrickým proudem.

## **• Základní informace**

Tato instalační příručka obsahuje stručný přehled informací nezbytných k instalaci produktu.

Podrobnější informace o produktu včetně progr. příručky, implementace češtiny atd. najdete na webových stránkách www.virtuos.cz.

#### **• Vlastnosti**

- → vysoký jas displeje zajišťuje výbornou viditelnost zobrazovaných znaků
- **→** ovládání displeje přes sériový port RS-232
- **→** snadné programování pomocí ESC sekvencí
- **→** možnost nastavení výšky 2 varianty výška 340 / 210 mm

**→** napájen z exter. adaptéru 5V / 1A (součástí dodávky), nebo přímo z PC pomocí USB napájecí redukce 5V, či 9. pinu cannon konektoru sér. portu

#### **• Specifikace**

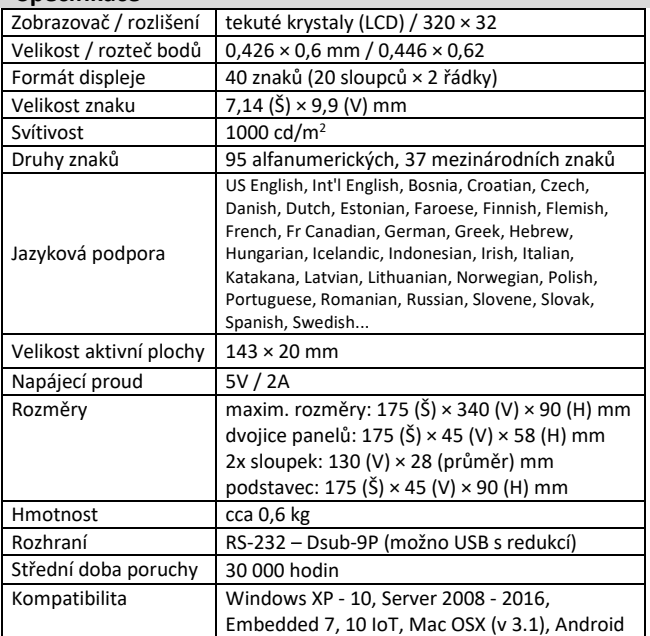

# (Rev.1.0) Oboustranný LCD displej 2x20 FL-730MB, serial (EJG0004)

#### **• Obsah balení**

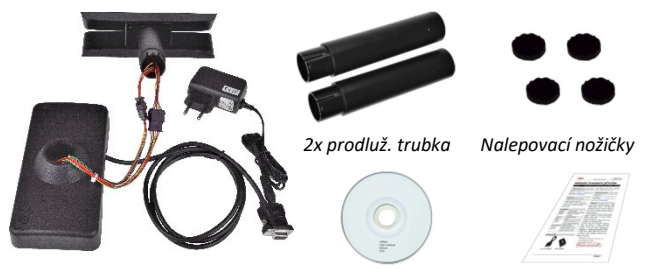

*Dvoudisplejová hlava s kabelem, CD s konfigurač. Základní instalační základnou a zdrojem programem příručka* 

Celý displej se skládá z několika částí. Hlavní částí je dvoudisplejová hlava se zobrazovači s připojovacím kabelem o délce 130 cm zakončeným RS-232 konektorem (Dsub-9P) pro připojení k POS systému nebo počítači. Dalším prvkem je základna displeje se zátěží. Mezi hlavu a základnu se vkládají dle potřeby prodlužovací trubky. Je tak možno mít displej o výšce 210 mm s jednou trubkou (připevněná napevno) nebo 340 mm se dvěma trubkami.

#### **• Volitelné příslušenství**

**→** Prodlužovací kabely, aktuální nabídka na www.virtuos.cz

#### **• Sestavení – varianty**

Níže uvedené kroky pro instalaci:

1. Vyberte prodlužovací trubku(y) na požadovanou výšku displeje.

2. Protáhněte kabely z hlavy displeje a kabely ze základny skrz trubku(y) a po protažení spojte konektory těchto kabelů.

3. Sesaďte celou sestavu displeje – nasaďte na sebe trubky tak, aby zapadl zámek – kulaté otvory vs. výstupek.

4. Do základny zapojte konektor RJ-50 propojovacího RS-232 kabelu. 5. Připojte napájení. Displej je možno napájet devátým PINem Canon konektoru případně konektorem napájení – externím adaptérem nebo USB napájecí redukcí (za příplatek). Nikdy nepoužívejte napájení PINem i konektorem najednou!

5. Zástrčku RS-232 kabelu zasuňte do počítače či jiného POS systému. 6. Umístěte displej na požadované místo. Pro vyšší stabilizaci displeje na pracovní ploše je možno využít nalepovací gumové nožičky.

**Pozn.:** Základna displeje má na obvodu 4 otvory (rozteč 142 x 57 mm), které jsou po odejmutí záslepek průchozí a je možno je využít k mechanickému připevnění k desce stolu, zařízení atd.

#### **• Nastavení displeje**

Displej se nastavuje speciálním programem **VFD Setup**, který najdete na přiloženém CD nebo na webu **www.virtuos.cz**. Aby se program spustil, je třeba mít na počítači nainstalován OS Windows XP a novější a v něm prostředí **.NET Framework** minimálně verze 3.5.

Po spuštění programu se objeví následující okno:

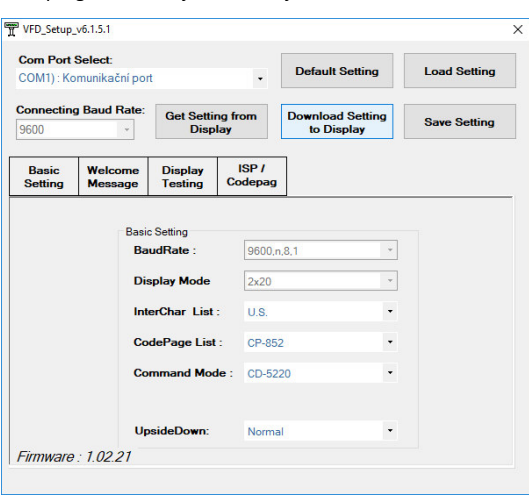

Dovozce si vyhrazuje právo na změny v této publikaci, změny specifikace a dále změny na výrobku bez předchozího upozornění. Pro více informací kontaktujte Vašeho prodejce. Dovozce nenese zodpovědnost za technické a tiskové chyby uvedené v této publikaci, ani za škody vzniklé v souvislosti s nesprávným použitím této publikace.

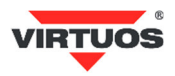

Displej je z výroby přednastaven na rychlost komunikace: 9600,n,8,1, InterChar: U.S., CodePage: CP-852, Command Mode: CD-5220. Obrazovka programu obsahuje několik částí popsaných v anglickém jazyce,

proto zde uvedeme jejich český překlad a vysvětlíme jejich funkce. **Com Port Select:** Zde vybereme port kde je displej připojen, hledáme číslo portu a název Prolific… Po spuštění program nabídne první toho názvu.

**Default Settings:** Nastaví hodnoty v programu na tovární nastavení (do displeje se nic nenahraje). Pozor nejedná se o prvotní nastavení z výroby, ale základní nastavení. Používejte jen v nejnutnějších případech.

**Load Setting:** Nahraje nastavení programu ze souboru.

**Save Setting:** Uloží nastavení programu do souboru.

**Connecting Baud Rate:** Rychlost připojení displeje.

**Get Setting from Display:** Načte nastavení do programu z připojeného displeje.

**Download Settings to Display:** Uloží nastavení z programu do displeje. Teprve po stisku tohoto tlačítka se vše, co vidíte v nastavení, uloží do displeje. Případné změny, které provádíte, se provedou právě až teď. **Basic Setting:** Základní nastavovací parametry displeje:

*Baud Rate*: rychlost komunikace displeje 9600 nebo 19200

- *Display Mode:* režim zobrazení, lze jen 2x20
- *InterChar List:* jazyková volba speciálních znaků první části ASCII tabulky (0-79h) – 17 voleb – viz tabulka na konci návodu
- *CodePage List:* kódová stránka druhé části ASCII tabulky (80h-FFh) 29 voleb včetně českých CP852 a CP1252 – viz příklady na konci manuálu
- *Command mode:* 10 režimů emulace komunikačního protokolu, včetně CD5220, ULTIMATE (EPSON), DSP800 a dalších

**Welcome Message:** Editace úvodní zprávy zobrazené na displeji po zapnutí (po zobrazení všech nastavení) nebo po čase nastaveným volbou Uložení nastavení do displeje provedete tlačítkem **Download Setting**.

**Display testing:** Volba určená k testování displeje.

**ISP/Codepag:** Programování displeje novým firmwarem. Používejte jen s ověřeným souborem dodaným výrobcem. Špatné naprogramování může vést ke zničení displeje. **Codepage** – touto volbou lze dohrát do displeje další znakové sady. Z výroby jsou v displeji nahrány tyto sady: CP-437, CP-852, CP-1250, CP-860, CP-863.

#### **• Rozměrové nákresy**

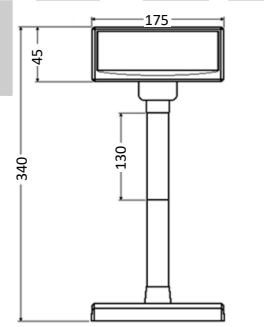

### **• Příkazová tabulka**

Základní tabulka program. příkazů režimu CD5220 – podrobnější popis jednotl. příkazů najdete v programát. a konstr. příručce na www.virtuos.cz.

210

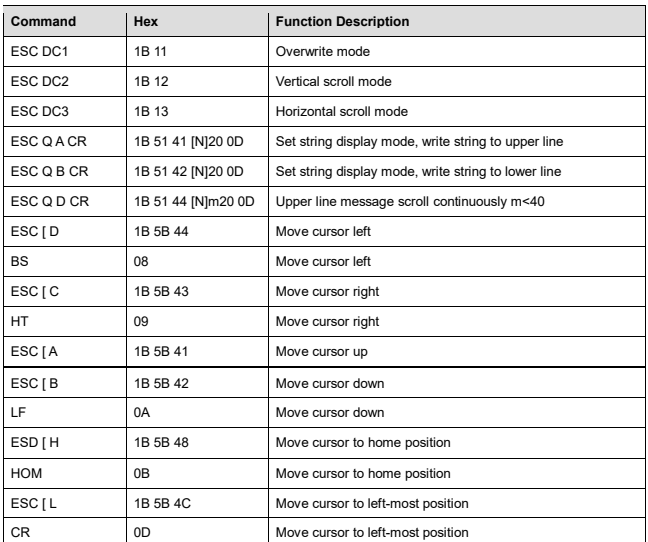

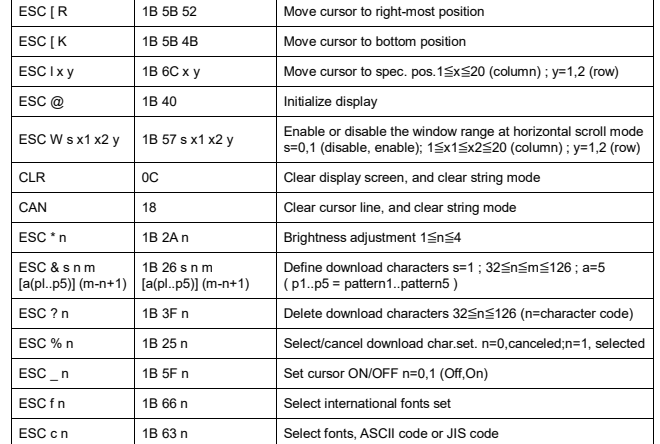

#### **• InterChar List** (příklady)

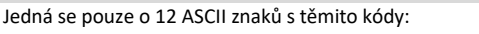

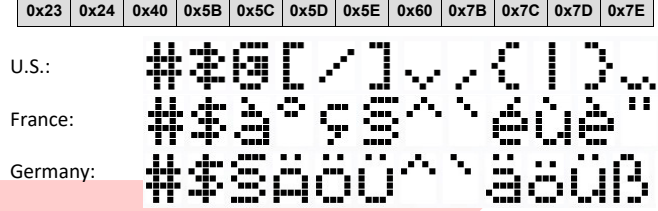

## **• CodePage List** (příklady)

Celé tabulky znaků s ASCII kódy 80h-FFh – základní tabulka CP437

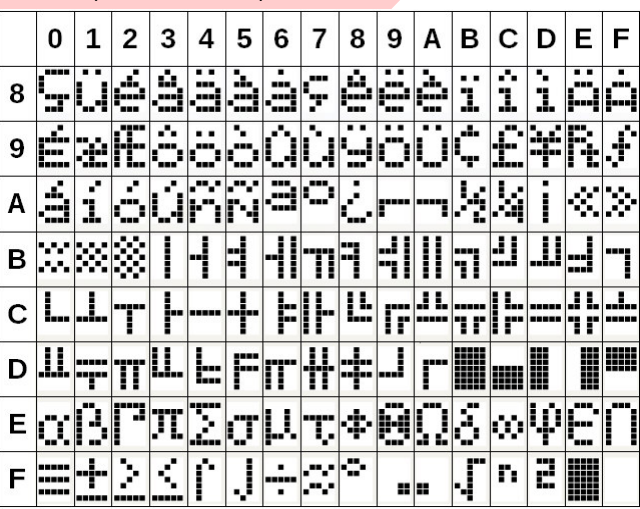

#### **• Implementace českých znaků**

Displej obsahuje v základní sadě tabulky CP852 a CP1252 viz:

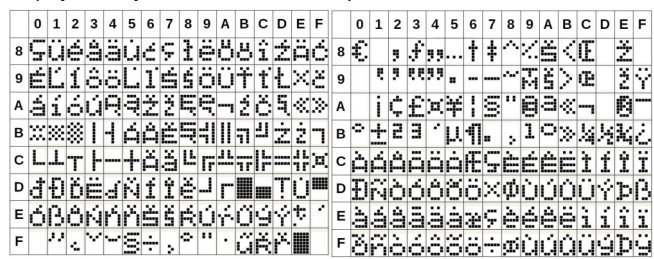

PDF příručka obsažená na CD je universální a neobsahuje veškeré aktuální informace, proto jí berte pouze jako orientační. Další přesnější informace o programování a dalších tabulkách znaků naleznete na www.virtuos.cz, případně kontaktujte Virtuos HOTLINE.

Dovozce si vyhrazuje právo na změny v této publikaci, změny specifikace a dále změny na výrobku bez předchozího upozornění. Pro více informací kontaktujte Vašeho prodejce. Dovozce nenese zodpovědnost za technické a tiskové chyby uvedené v této publikaci, ani za škody vzniklé v souvislosti s nesprávným použitím této publikace.